## **How to Connect to eduroam network using Android**

## **Requirements:**

- 1. An eduroam account from SNO or DIC.
- 2. An eduroam server to connect to.

## **Connect using Android**

1. From the list of Wi-Fi networks, select *eduroam*.

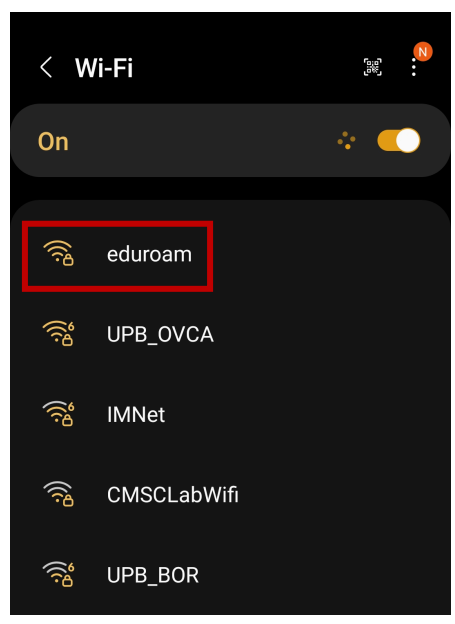

2. Enter your username and password under *Identity* and *Password*.

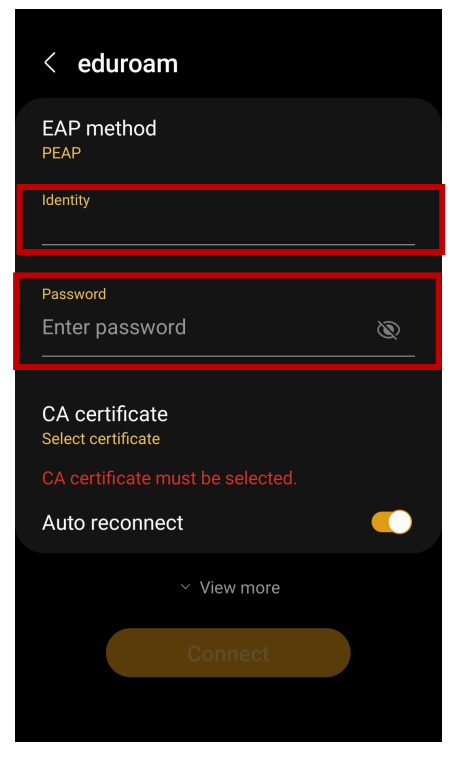

3. Tap CA Certificate and choose *Don't Validate* from the list of options. Tap *View more*.

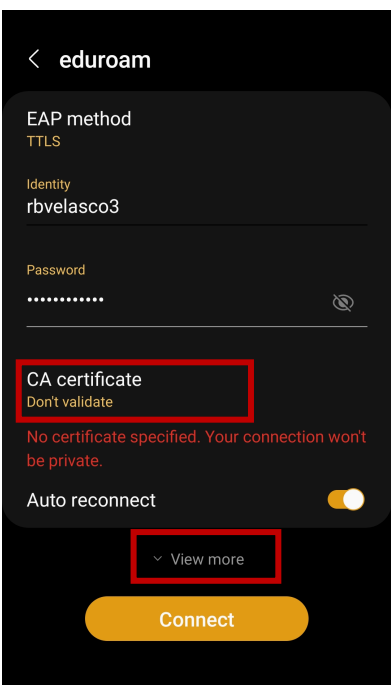

*4.* Choose PAP for *Phase 2 authentication* then type *anonymous@upb.edu.ph* on *Anonymous identity*. Finally, tap *Connect*.

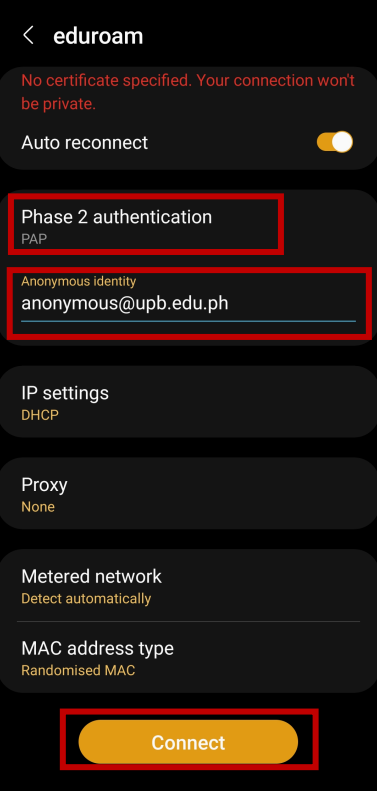

5. You should now be connected to eduroam.

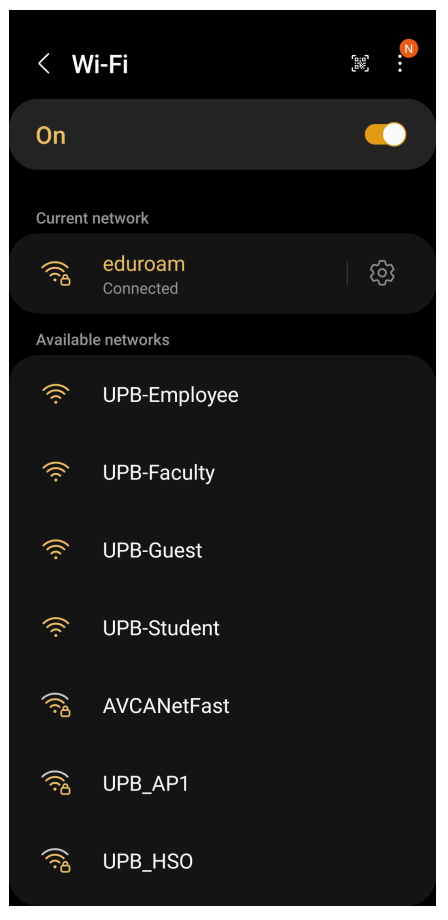